# LCD monitor Acer

Uživatelská příručka

Copyright © 2012 Acer Incorporated. Všechna práva vyhrazena.

Uživatelská příručka k LCD monitoru Acer Původní vydání: 03/2012

Pravidelné úpravy a revize informací v této publikaci bez předchozího upozornění vyhrazeny. Tyto změny budou zahrnuty do nových vydání této příručky, doplňkových dokumentů nebo publikací. Společnost neposkytuje žádná ujištění nebo záruky výslovně uvedené nebo předpokládané s ohledem na obsah tohoto dokumentu a zvláště odmítá jakékoli předpokládané záruky prodejnosti nebo způsobilosti k určitému účelu.

Na určené místo níže zapište číslo modelu, sériové číslo, datum a místo zakoupení. Sériové číslo a číslo modelu jsou uvedena na štítku počítače. Při veškerém písemném styku ohledně počítače je třeba uvádět sériové číslo, číslo modelu, datum a místo zakoupení.

Žádná část této publikace nesmí být kopírována, přenášena, přepisována nebo ukládána do pamět'ového zařízení v žádné formě ani žádnými prostředky, elektronicky, mechanicky, fotokopírováním, nahráváním nebo jinak bez předchozího písemného svolení společnosti Acer Incorporated.

Uživatelská příručka k LCD monitoru Acer

Číslo modelu: \_\_\_\_\_\_\_\_\_\_\_\_\_\_\_\_\_\_\_\_\_\_\_\_

Sériové číslo:

Datum zakoupení: \_\_\_\_\_\_\_\_\_\_\_\_\_\_\_\_\_\_\_\_\_

Místo zakoupení:

Značka Acer a logo Acer jsou registrované ochranné známky společnosti Acer. Názvy produktů nebo ochranné známky jiných společností jsou v tomto dokumentu použity pouze k identifikačním účelům a jsou majetkem příslušných vlastníků.

## Informace pro vaši bezpečnost a pohodlí

## Bezpečnostní pokyny

Tyto pokyny si pečlivě přečtěte. Uchovejte tento dokument pro případné budoucí použití. Dodržujte veškerá upozornění a pokyny uvedené na výrobku.

## ZVLÁŠTNÍ POZNÁMKY PRO LCD MONITORY

Následující příznaky jsou normální u LCD monitoru a nesignalizují potíž.

- **•** Kvůli vlastnosti zářivkového světla může obrazovka během spouštění blikat. Vypněte Sít'ový Vypínač a pak ho opět zapněte pro ujištění, že se třepotání ztratí.
- **•** Můžete najít na obrazovce mírně rozdílný jas v závislosti na vzorku pracovní plochy, kterou využíváte.
- **•** LCD obrazovka má 99.99% nebo více efektivních pixelů. To může obsahovat chyby z 0.01% nebo méně, jako chybějící pixel nebo vždy osvětlený pixel.
- **•** Kvůli vlastnosti LCD obrazovky může přetrvávající vjem původní obrazovky zůstávat po přepnutí obrazu, když je stejný obraz zobrazen po dobu několika hodin. V tomto případě je obrazovka obnovována pomaleji podle změny obrazu nebo vypnutí Sít'ového Vypínače po dobu několika hodin.

## Č IŠTĚ NÍ VAŠEHO MONITORU

Prosím pečlivě uposlechněte pokyny dole, když čistíte monitor.

- **•** Vždy odpojte monitor před čištěním.
- **•** Používejte měkkou tkaninu pro utírání obrazovky a předního a zadního krytu.

Elektrická zásuvka, do které připojujete napájecí kabel, musí být snadno dostupná a musí se nacházet co nejblíže obsluhy přístroje. Je-li třeba odpojit přístroj od napájení, odpojte napájecí kabel elektrické zásuvky.

### Bezpečný poslech

Aby byl chráněn váš sluch, dodržujte následující odborné pokyny.

- **•** Hlasitost zvyšujte postupně na úroveň, na které slyšíte čistě a pohodlně bez deformace.
- **•** Po přizpůsobení vašeho sluchu již hlasitost nezvyšujte.
- **•** Omezte délku poslechu hlasité hudby.
- **•** Nepřehlušujte hlučné okolí zvýšením hlasitosti.
- **•** Pokud neslyšíte osoby, které hovoří blízko vás, snižte hlasitost.

### Upozornění

- **•** Výrobek nepoužívejte v blízkosti vody.
- **•** Neumíst'ujte výrobek na nestabilní vozíky, stojany nebo stoly. Hrozí nebezpečí pádu a vážného poškození výrobku.
- **•** Větrací šterbiny a otvory zajišt'ují spolehlivý provoz výrobku a chrání jej před přehřátím. Tyto otvory nesmí být zakryty ani jinak omezeny. Při umístění výrobku na postel, pohovku, polštář nebo jiný měkký povrch nesmí být větrací otvory nikdy zablokované. Je zakázáno umíst'ovat tento výrobek do blízkosti radiátoru, nad radiátor nebo článek topení nebo do omezeného prostoru bez dostatečného větrání.
- **•** Nikdy nezasunujte žádné předměty do otvorů v plášti výrobku, protože by se mohly dotknout míst pod vysokým napětím nebo by mohly způsobit zkrat a následně požár nebo úraz elektrickým proudem. Zabraňte potřísnění výrobku jakoukoli tekutinou.
- **•** Abyste zabránili poškození vnitřních součástí a předešli vytečení baterie, nepokládejte výrobek na vibrující povrch.
- **•** Výrobek nepoužívejte při sportu, cvičení nebo v prostředí s vibracemi, protože by mohlo dojít k neočekávanému zkratu nebo poškození vnitřních zařízení.
- **•** Tento adaptér slouží pouze pro monitor, nepoužívejte jej pro jiné účely.
- **•** Vaše zařízení používá některý z následujících napájecích zdrojů: Výrobce: Asian Power Devices Inc., Model: DA-40A19 Výrobce: Delta Electronics Inc., Model: ADP-40PH BB

### Použití elektrické energie

- **•** Tento výrobek musí být napájen typem napájení uvedeným na štítku s označením. Pokud si nejste jistí, jaký typ napájení máte k dispozici, obrat'te se na prodejce nebo na místního dodavatele elektrické energie.
- **•** Je zakázáno pokládat na napájecí kabel jakékoli předměty. Umístěte výrobek tak, aby nikdo na napájecí kabel nestoupal.
- **•** Používáte-li při napájení výrobku prodlužovací kabel, nesmí jmenovitá proudová kapacita napájeného výrobku překračovat jmenovitou proudovou kapacitu prodlužovacího kabelu. Celková jmenovitá kapacita všech výrobků připojených k jedné elektrické zásuvce nesmí překročit kapacitu pojistky.
- **•** Nepřetěžujte elektrickou zásuvku či prodlužovací kabel zapojením příliš mnoha zařízení. Celkové zatížení systému nesmí překročit 80 % zatížitelnosti přípojky. Pokud používáte prodlužovací kabel, zatížení nesmí překročit 80 % zatížitelnosti kabelu.
- **•** Napájecí kabel tohoto výrobku je vybaven třívodičovou uzemňovací zástrčkou. Tuto zástrčku je možné zapojit jen do uzemněné elektrické zásuvky. Před připojením zástrčky napájecího kabelu se ujistěte, že zásuvka je řádně uzemněná. Nezapojujte zástrčku do neuzemněné elektrické zásuvky. Další informace vám poskytne elektroinstalatér.

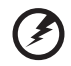

**Upozornění! Zemnicí kolík je bezpečnostní prvek. Při použití elektrické zásuvky, která není řádně uzemněná, může dojít k zásahu elektrickým proudem nebo ke zranění.**

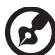

.................................

**Poznámka:** Zemnicí kolík také poskytuje dobrou ochranu před neočekávaným šumem vytvářeným dalšími elektrickými zařízeními v blízkosti, která mohou ovlivňovat výkon tohoto výrobku.

**•** K napájení tohoto počítače používejte pouze sadu napájecího kabelu vhodného typu (tato sada je součástí krabice s příslušenstvím). Je třeba použít odpojitelný typ: kabel uvedený v UL/certifikovaný CSA, typ SPT-2, dimenzovaný minimálně pro 7 A 125 V, se schválením VDE nebo podobný. Maximální délka kabelu je 4,6 metrů (15 stop).

#### Servis výrobku

Nepokoušejte se provádět sami opravy tohoto výrobku. Při otevření nebo odejmutí krytů hrozí nebezpečí kontaktu se součástmi pod vysokým napětím nebo jiná nebezpečí. S veškerými opravami se obrat'te na kvalifikovaného servisního technika.

V následujících případech odpojte výrobek ze zásuvky a požádejte kvalifikovaného servisního technika o odbornou opravu:

- **•** napájecí kabel je poškozený nebo polámaný
- **•** do výrobku vnikla tekutina
- **•** výrobek byl vystaven dešti nebo vodě
- **•** došlo k pádu výrobku nebo k poškození pláště
- **•** výkon výrobku se znatelně změnil a je třeba provést opravu
- **•** při dodržení pokynů pro používání výrobek nefunguje normálně

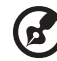

**Poznámka:** Používejte pouze ovládací prvky uvedené v uživatelské příručce. Nesprávné používání ostatních ovládacích prvků může způsobit poškození takového rozsahu, že k obnovení normálního fungování výrobku je často zapotřebí rozsáhlé opravy kvalifikovaným technikem.

#### Potenciálně výbušná prostředí

Vypněte zařízení v místě s potenciálně výbušnou atmosférou a dodržujte všechny symboly a pokyny. Potenciálně výbušné atmosféry zahrnují oblasti, kde byste normálně obdrželi pokyn vypnout motor vašeho motorového vozidla. Jiskry, které by vznikly v takových místech, mohou způsobit požár nebo výbuch a zranění nebo dokonce úmrtí osob. Zařízení vypněte v blízkosti čerpacích stojanů u benzínových stanic. Dodržujte omezení pro použití rádiového vybavení v palivových skladech, skladovacích a distribučních centrech, chemických závodech nebo tam, kde probíhá otryskávání. Oblasti s potenciálně výbušnou atmosférou jsou často označeny, není tomu tak vždy. Patří sem například podpalubí na lodích, transferové oblasti pro chemikálie nebo skladovací zařízení, vozidla používající zkapalnělý plyn (LPG, například propan nebo butan) a místa, kde vzduch obsahuje chemikálie nebo částice, například obilí, prach nebo kovový prášek.

### Další bezpečnostní informace

Zařízení a jeho příslušenství může obsahovat malé součásti. Uchovávejte je mimo dosah dětí.

### Informace o recyklaci zařízení IT

Společnost Acer velice dbá na ochranu životního prostředí a považuje recyklaci v podobě opětovného použití a likvidace použitých zařízení za jednu z nejvyšších priorit společnosti za účelem snižování zatížení životního prostředí.

Společnost Acer si je plně vědoma vlivu svého podnikání na životní prostředí a usiluje o definování a sdělování nejlepších postupů snižování dopadu svých výrobků na životní prostředí.

Další informace a rady týkající se recyklace naleznete na webu:

http://www.acer-group.com/public/Sustainability/sustainability01.htm.

Další informace o funkcích a výhodách našich výrobků získáte na adrese www.acer-group.com.

## Pokyny k likvidaci

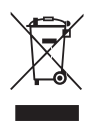

Při likvidaci neodhazujte toto elektronické zařízení do odpadu. K minimalizaci znečištění a zajištění nejvyšší možné ochrany globálního životního prostředí toto zařízení recyklujte. Další informace o předpisech týkajících se odpadních elektrických a elektronických zařízení (OEEZ) naleznete na webové adrese http://www.acer-group.com/public/Sustainability/sustainability01.htm.

### Prohlášení o bodovém zobrazení panelu LCD

Panel LCD je vyráběn velmi přesným výrobním postupem. Nicméně některé obrazové body mohou příležitostně selhat nebo se mohou zobrazovat jako černé nebo červené tečky. Tento jev nemá žádný vliv na obrázek v počítači a neznamená závadu.

Tento výrobek byl expedován s nastavením, které umožňuje řízení spotřeby:

- **•** Režim spánku displeje bude aktivován do 15 minut nečinnosti uživatele.
- **•** Režim spánku počítače bude aktivován do 30 minut nečinnosti uživatele.
- **•** Počítač aktivujete z režimu spánku stisknutím tlačítka napájení.

### Rady a informace pro pohodlné používání

Uživatelé počítačů si mohou po delším používání stěžovat na únavu očí a bolesti hlavy. Uživatelům, kteří tráví řadu hodin prací s počítačem, hrozí také fyzické zranění. Dlouhá pracovní doba, nevhodné držení těla, špatné pracovní návyky, stres, nedostatečné pracovní podmínky, osobní zdraví a další faktory značně zvyšují riziko fyzického zranění.

Při nesprávném používání počítače může vzniknout syndrom karpálního tunelu, zánět šlachy, zánět šlachového pouzdra nebo jiné muskuloskeletální poruchy. V rukou, zápěstích, pažích, ramenech, krku nebo zádech se mohou projevovat následující příznaky:

- **•** necitlivost, pocit pálení či brnění
- **•** bolestivost, podrážděnost nebo citlivost
- **•** bolest, otoky nebo pulzování
- **•** napětí nebo strnulost
- **•** chlad nebo slabost

Jestliže pocit'ujete tyto příznaky nebo jiné opakované nebo trvalé potíže či bolest související s používáním počítače, obrat'te se ihned na lékaře a informujte oddělení vaší společnosti pro zdraví a bezpečnost.

Následující část obsahuje rady pro pohodlnější používání počítače.

#### Vyhledání zóny pohodlí

Vyhledejte svou zónu pohodlí nastavením úhlu sledování monitoru, použitím podnožky nebo zvýšením sedáku tak, abyste dosáhli maximálního pohodlí. Dodržujte následující pokyny:

- **•** nezůstávejte příliš dlouho v jediné neměnné poloze
- **•** nehrbte se dopředu a nenaklánějte se dozadu
- **•** pravidelně vstaňte a projděte se, abyste odstranili napětí ze svalů nohou

#### Péče o zrak

Dlouhodobé sledování počítače, nošení nesprávných brýlí nebo kontaktních čoček, odlesky, nadměrné osvětlení místnosti, neostrá obrazovka, velmi malé písmo a obrazovka s nízkým kontrastem mohou namáhat oči. V následujících částech naleznete doporučení, jak snížit únavu očí.

#### Oči

- **•** Dopřejte očím častý odpočinek.
- **•** Pravidelně se dívejte mimo obrazovku na vzdálený objekt.
- **•** Často mrkejte, aby se oči nevysoušely.

#### Monitor

- **•** Udržujte monitor čistý.
- **•** Držte hlavu nad horním okrajem monitoru, abyste při pohledu doprostřed obrazovky hleděli očima mírně dolů.
- **•** Upravte jas a kontrast monitoru na pohodlnou úroveň tak, aby byl text dobře čitelný a grafika zřetelná.
- **•** Odstraňte odlesky a odrazy následujícími způsoby:
	- **•** umístěte monitor bokem k oknu nebo zdroji světla
	- **•** minimalizujte přístup světla do místnosti pomocí závěsů, rolet nebo žaluzií
	- **•** používejte pracovní osvětlení
	- **•** změňte úhel sledování monitoru
	- **•** používejte filtr snižující odlesky
	- **•** na monitor umístěte stínítko, například kus kartonu přesahující přes horní přední okraj monitoru
- **•** Nenastavujte monitor tak, abyste jej museli sledovat z nepohodlného úhlu.
- **•** Nedívejte se dlouhodobě do zdrojů jasného světla, například do otevřených oken.

#### Vytváření dobrých pracovních návyků

Rozvíjením následujících pracovních návyků bude práce s počítačem pohodlnější a produktivnější:

- **•** Dělejte pravidelné a časté krátké přestávky.
- **•** Provádějte protahovací cvičení.
- **•** Dýchejte co nejvíce čerstvého vzduchu.
- **•** Pravidelně cvičte a udržujte zdravé tělo.

viii

## **OBSAH**

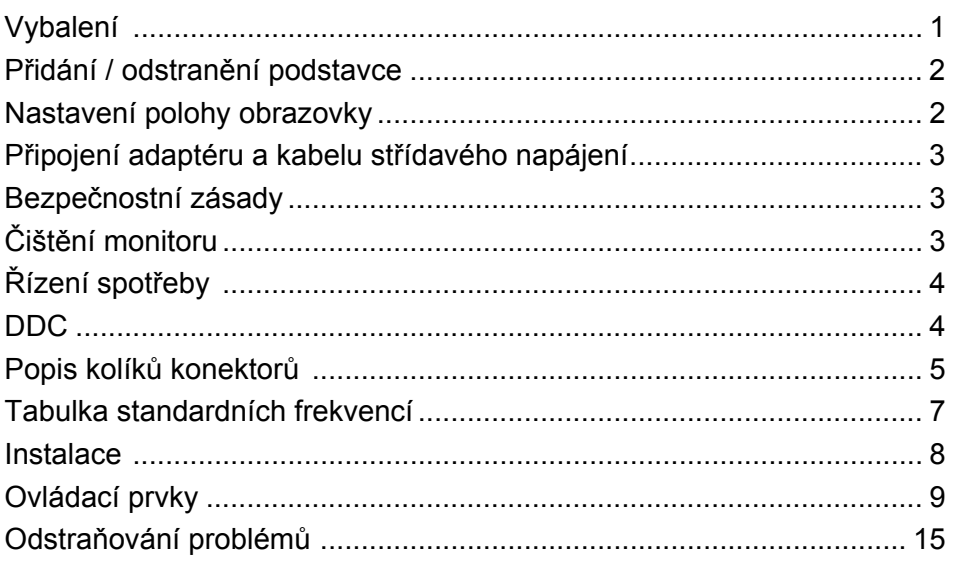

### <span id="page-9-0"></span>*Vybalení*

Prosím zkontrolujte následující položky po rozbalení krabice, zda nechybí a uložte balící materiál do krabice, když bude v budoucnu potřeba dopravy a přepravy monitoru.

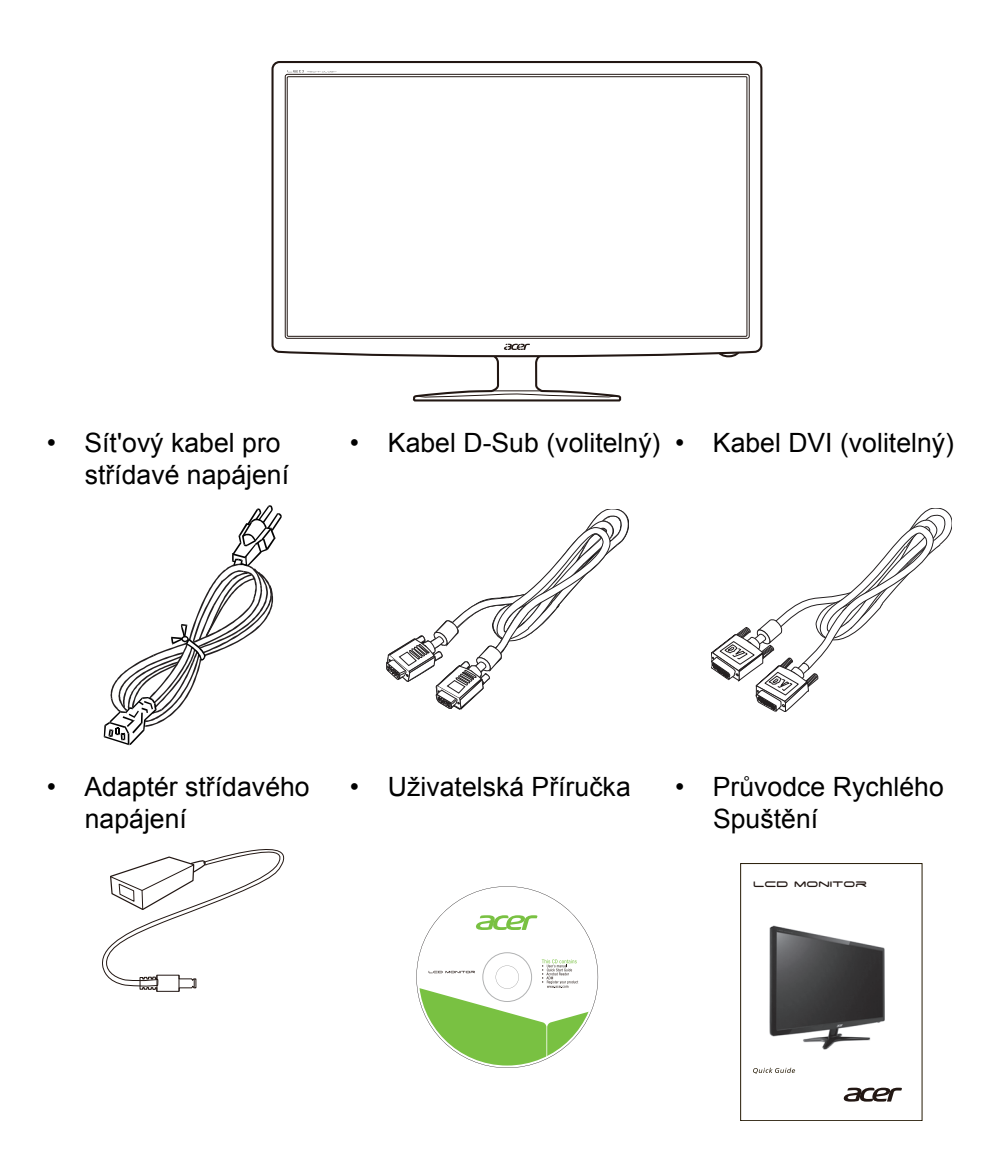

• LCD Monitor

### <span id="page-10-0"></span>*Přidání / odstranění podstavce*

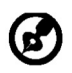

Poznámka: Vyjměte monitor a podstavec z obalu. Opatrně umístěte monitor obrazovkou dolů na pevný povrch. Podložením látkou předejdete poškrábání obrazovky.

1:

 $2.$ 

Připevněte stojan monitoru k základně. Zkontrolujte, zda je základna zajištěná ve stojanu monitoru.

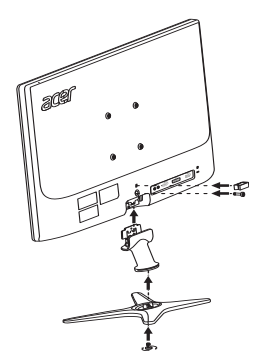

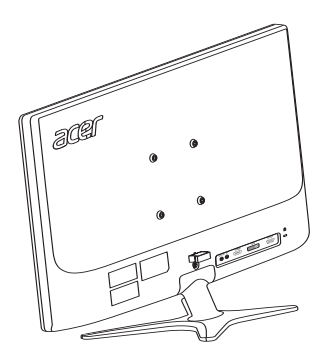

### <span id="page-10-1"></span>*Nastavení polohy obrazovky*

Za účelem přizpůsobení nejlepší pozorovací pozice můžete upravit nachýlení monitoru použitím obou Vašich rukou pro přidržení obou okrajů monitoru, jak je ukázáno v schématu dole.

Monitor může být upraven po 15 stupních nahoru nebo 5 stupních dolů, jak je uvedeno podle šipek níže.

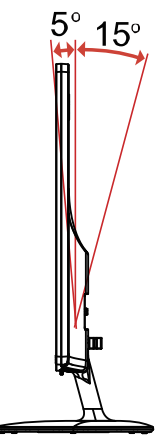

### <span id="page-11-0"></span>*Připojení adaptéru a kabelu střídavého napájení*

- Nejprve se ujistěte, že je používán správný typ síťového kabelu vyžadovaného pro Vaši oblast.
- Tento monitor má univerzální napájecí zdroj, který dovoluje fungování v 100/ 120V AC nebo 220/240 V AC napět'ové oblasti. Není požadováno uživatelské seřizování.
- Připojte jeden konec kabelu střídavého napájení k adaptéru a připojte druhý konec do elektrické zásuvky.
- Pro jednotku používající 120 V AC: Použijte UL Chránící odpojitelnou soupravu, Model vodiče SVT a dimenzační zástrčku 10 A/125 V.
- Pro jednotku používající 220/240 V AC (mimo USA): Použijte Odpojitelnou Soupravu skládající se z H05VV-F kabelu a dimenzační zástrčku. Odpojitelná souprava by měla mít příslušné bezpečnostní prohlášení pro zemi, ve které bude vybavení nainstalováno.

### <span id="page-11-1"></span>*Bezpečnostní zásady*

- Vyhněte se umístění monitoru, nebo nějakého jiného těžkého předmětu, na sít'ový kabel pro vyhnutí se zničení kabelu.
- Nevystavujte monitor dešti, nadměrnému vlhku nebo prachu.
- Nezakrývejte ventilační zdířky nebo otvory monitoru. Vždy dávejte monitor na místo, kde je dostačující ventilace.
- Vyhněte se umístění monitoru proti jasnému pozadí nebo kde se sluneční světlo nebo jiné zdroje světla mohou odrážet na čelo monitoru. Umístěte monitor právě pod úroveň očí.
- Zacházejte opatrně s monitorem při transportu.
- Vyhýbejte se otřesům nebo poškrábání monitoru, obrazovka je křehká.

### <span id="page-11-2"></span>*Čištění monitoru*

Prosím pečlivě uposlechněte pokyny dole, když čistíte monitor.

- Vždy odpojte monitor před čištěním.
- Používejte měkkou tkaninu pro utírání obrazovky a předního a zadního krytu.

## <span id="page-12-0"></span>*Řízení spotřeby*

Monitor bude uveden do módu "Úsporný Režim" řídícím signálem zřadiče displeje, jak je uvedeno jantarovou barvou signalizační LED diody.

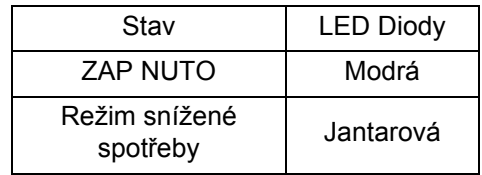

Stavy úsporného režimu budou drženy dokud nebude detekován řídící signál nebo nebude aktivována klávesnice nebo myš. Doba zotavení ze stavu Aktivního Vypnutí zpět do stavu ZAPNUTO je okolo 3 sekund.

### <span id="page-12-1"></span>*DDC*

Pro snadnější instalaci je monitor vybaven vlastností Plug and Play, pokud Váš systém tedy podporuje DDC protokol. DDC (Kanál Zobrazovacích Dat) je komunikační protokol přes který monitor informuje hostitelský systém o svých schopnostech, například, podporované rozlišení a odpovídající časování. Monitor podporuje standard DDC2B.

### <span id="page-13-0"></span>*Popis kolíků konektorů*

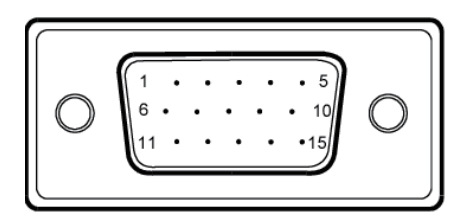

15kolíkový kabel signálu pro barevný monitor

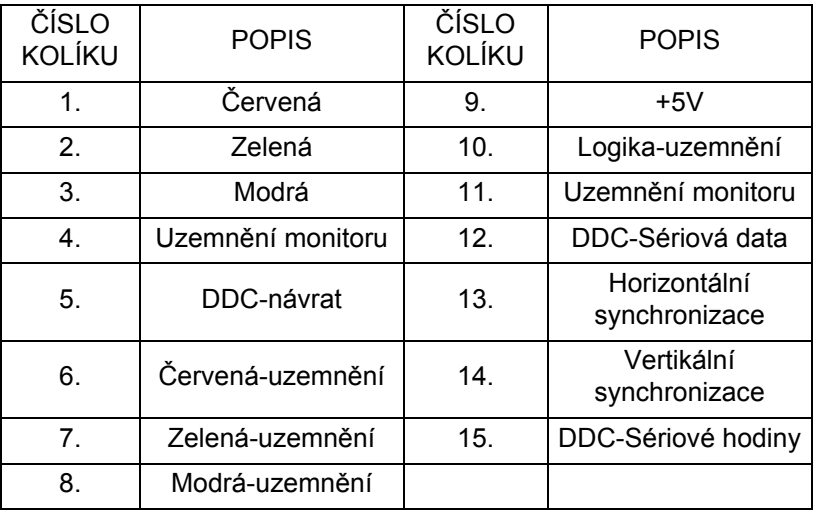

24kolíkový kabel signálu pro barevný monitor\*

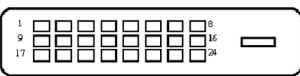

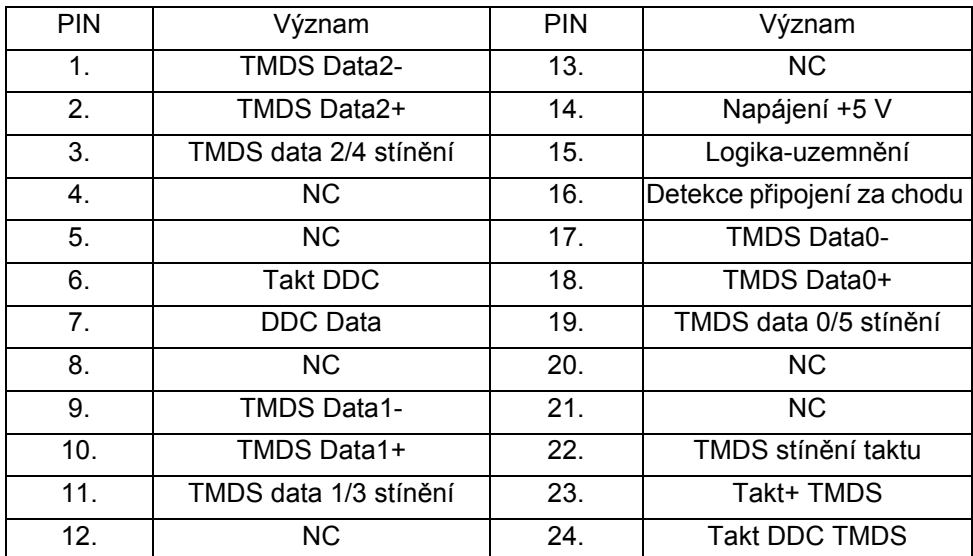

19kolíkový kabel signálu pro barevný monitor\*

191715131197  $531$ ≂ 18161412108642

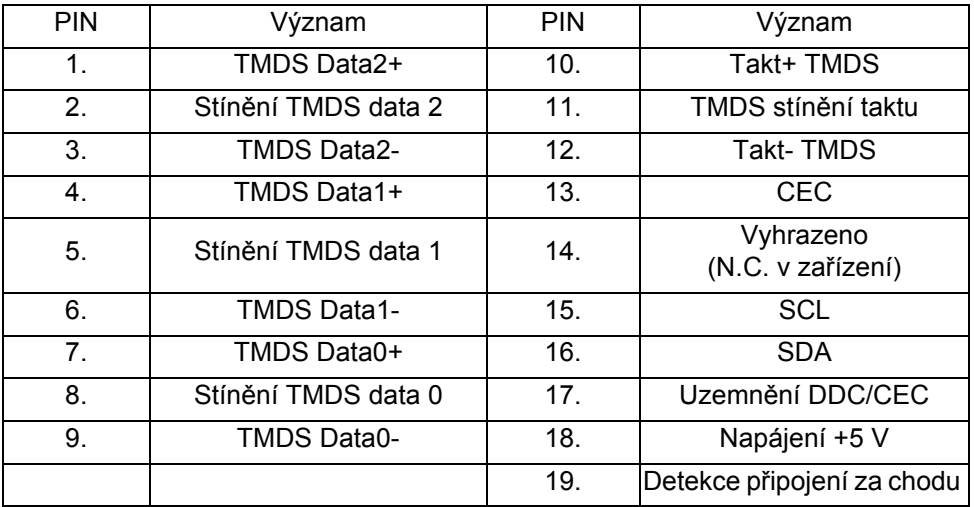

\* pouze pro určité modely

### <span id="page-15-0"></span>*Tabulka standardních frekvencí*

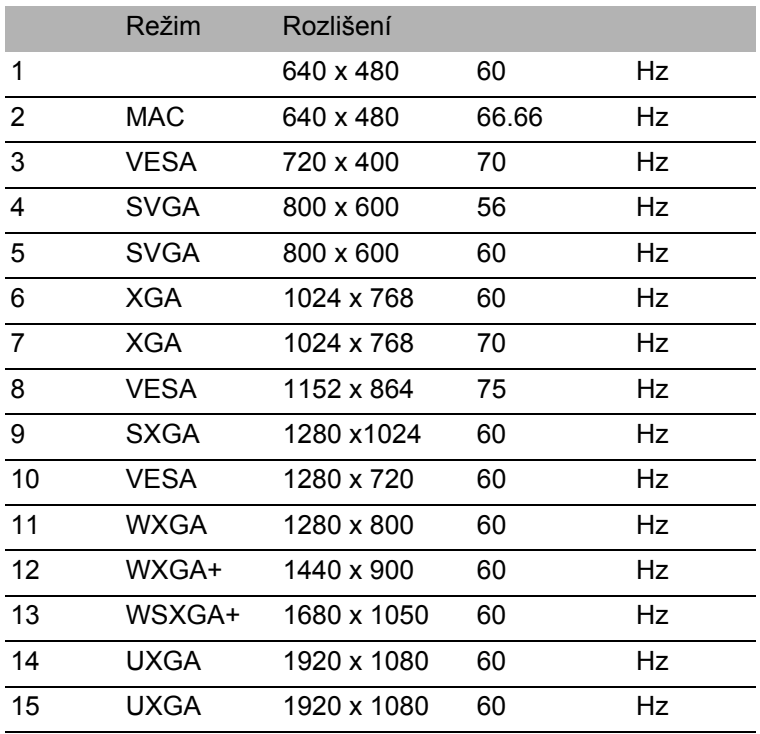

### <span id="page-16-0"></span>*Instalace*

Při instalaci monitoru na Váš hostitelský systém, prosím, postupujte podle kroků níže:

Kroky

- 1. 1-1 Připojit Video Kabel
	- a. Ujistěte se, že jsou monitor a počítač vypnuté.
	- b. Připojte video kabel do počítače.
	- 1-2 Připojte digitální kabel (pouze u modelu se dvojím vstupem)
		- a. Ujistěte se, že jsou monitor a počítač vypnuté.
		- b. Připojte jeden konec 24-kolíkového DVI kabelu do zadní strany monitoru a připojte druhý konec do vstupu po čítače.
	- 1-3 Připojte kabel HDMI (pouze u modelu se vstupem HDMI)
		- a. Ujistěte se, že jsou monitor a počítač vypnuté.
		- b. Připoj kabel HDMI k počítači.
- 2. Připojení adaptéru
	- a. Připojte kabel střídavého napájení k adaptéru.
	- b. Připojte jeden konec adaptéru k monitoru a druhý konec k řádně uzemněné elektrické zásuvce.
- 3. Zapínání Monitoru a Počítače Nejprve zapnout monitor, pak počítač. Tento sled je velmi důležitý.
- 4. Pokud monitor ještě řádně nefunguje, prosím, použijte sekci řešení problémů pro zjištění závady.

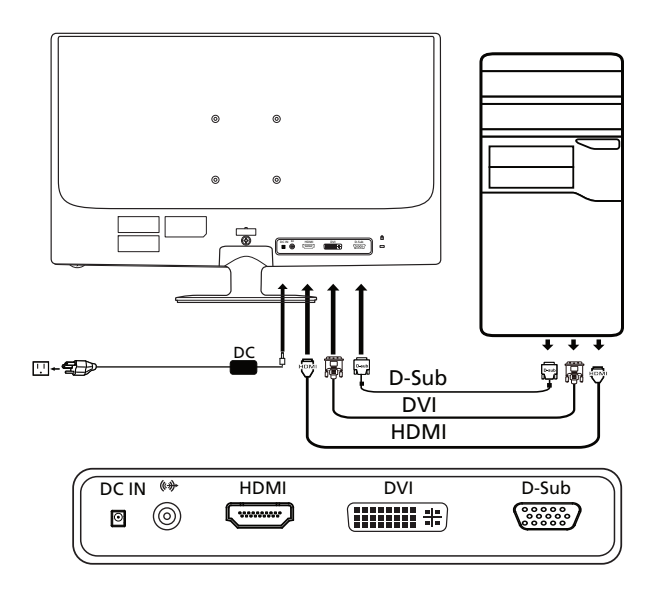

### <span id="page-17-0"></span>*Ovládací prvky* Základní ovládací prvky

Vypínač / Signalizační LED dioda: K ZAPNUTÍ nebo VYPNUTÍ přívodu elektřiny. Rozsvítí se pro signalizaci ZAPNUTÍ přívodu elektřiny.

 $\blacktriangleleft$  /  $\blacktriangleright$  Minus / Plus: Je-li nabídka OSD aktivní, stisknutím tlačítko **Mínus** nebo **Plus** mů\_ete přepínat mezi polo\_kami nabídky.

**MENU** Funkce nabídky na obrazovce: Stiskem tohoto tlačítka aktivujte OSD menu.

#### **AUTO** Tlaítko Automaticky:

Stiskem tohoto tlačítka aktivujte funkci Automatické nastavení. Funkce Automatické nastavení slouží k nastavení Svislé polohy, Vodorovné polohy,hodin a ostření.

#### $\boldsymbol{e}$  Tlačítko empowering:

Když je menu OSD vypnuté, stisknutím tohoto tlačítka vyberte situační režim.

Nabídka správy barev Acer eColor Management na obrazovce

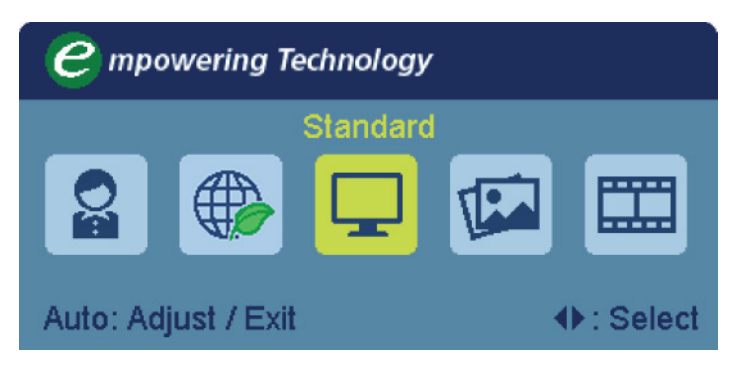

Návod k použití

- Krok 1: Stisknutím tlačítka " $e$ " otevřete nabídku správy barev Acer eColor Management na obrazovce. Zobrazí se nabídka režimů.
- Krok 2: Stisknutím tlačítka "<" nebo " $\blacktriangleright$ " vyberte režim.
- Krok 3: Stisknutím tlačítka "AUTO" potvrďte výběr a spusťte Auto Adjust (automatické nastavení).

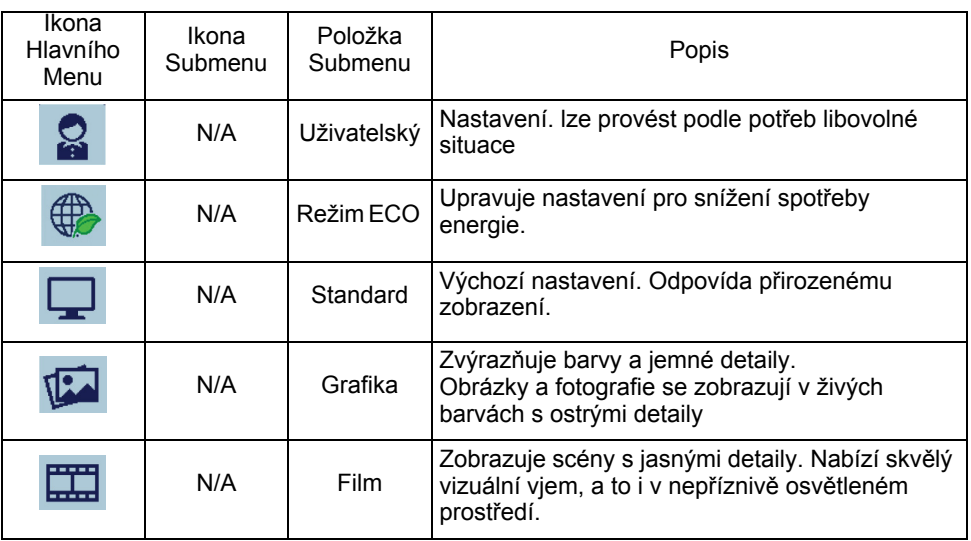

Funkce a výhody

#### Nastavení nabídky na obrazovce

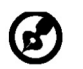

Poznámka: Následující obsah slouží pouze ke všeobecnému použití. Skutečné specifikace produktu se mohou lišit.

Nabídku na obrazovce lze používat pro nastavení monitoru LCD. Stisknutím tlačítka MENU aktivujte nabídku na obrazovce. Nabídku na obrazovce lze použít k nastavení kvality obrazu, polohy nabídky na obrazovce a pro obecná nastavení. Upřesňující nastavení naleznete na následující straně:

Nastavení kvality obrazu

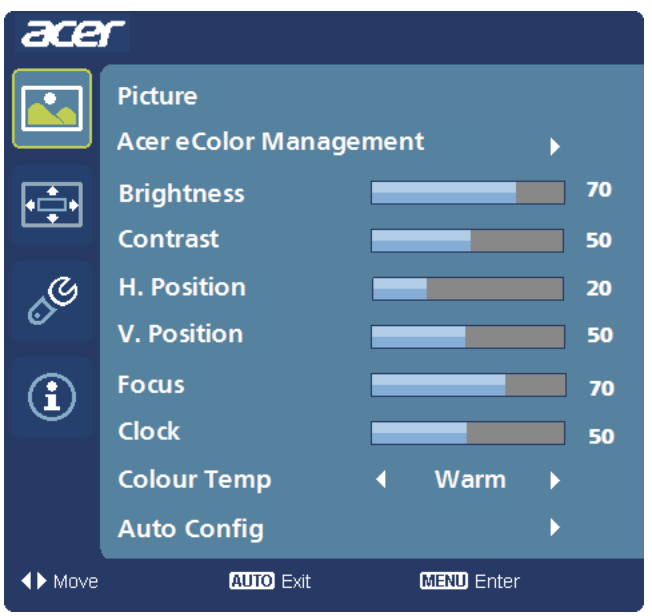

- 1 Stisknutím tlačítka MENU aktivujte nabídku na obrazovce.
- 2 Pomocí tlačítek ◀ / ▶ vyberte ce položku Obraz. Přejděte na vlastnost obrazu, kterou chcete nastavit.
- 3 Pomocí tlačítek  $\blacktriangleleft / \blacktriangleright$  nastavte posuvné indikátory.
- 4 Nabídka Obraz se používá k nastavení jasu, kontrastu, teploty barev, automatické konfigurace a dalších vlastností obrazu.

Nastavení polohy nabídky na obrazovce

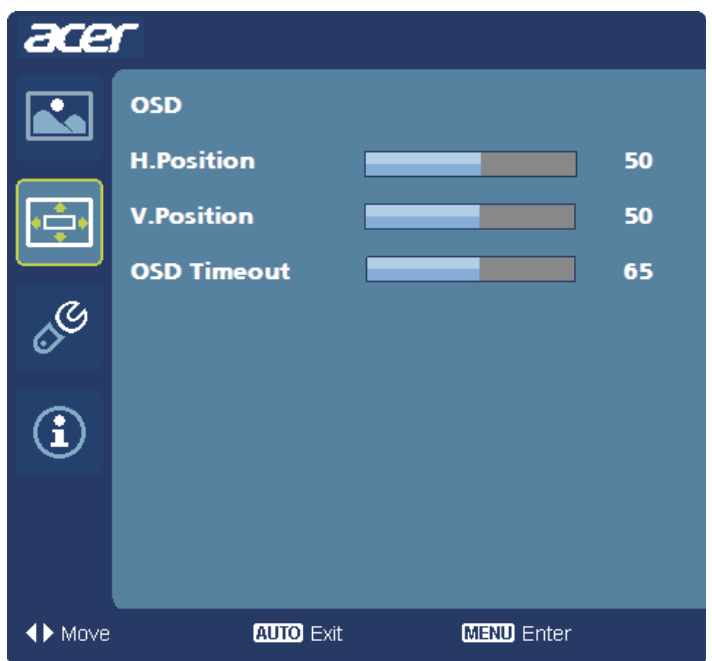

- 1 Stisknutím tlačítka MENU aktivujte nabídku na obrazovce.
- 2 Pomocí směrových tlačítek vyberte polohu nabídky na obrazovce. Přejděte na vlastnost obrazu, kterou chcete nastavit.

#### Úprava nastavení

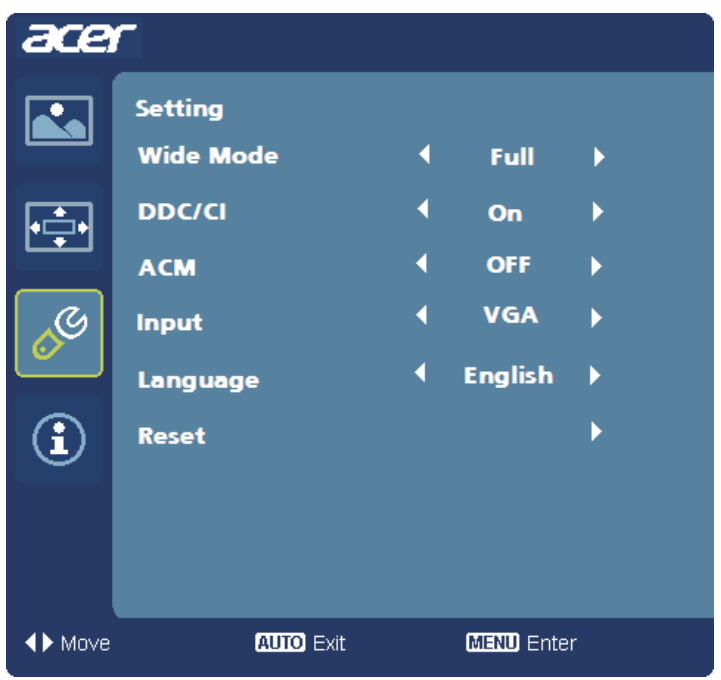

- 1 Stisknutím tlačítka MENU aktivujte nabídku na obrazovce.
- 2 Pomocí tlačítek  $\blacktriangleleft$  /  $\blacktriangleright$  vyberte položku  $\lceil_{\mathcal{L}} \mathcal{L} \rceil$  Nastavení v nabídce na

obrazovce. Přejděte na vlastnost obrazu, kterou chcete nastavit.

3 Nabídka Nastavení se používá k nastavení jazyka nabídky na obrazovcea dalších důležitých funkcí.

#### Informace o produktu

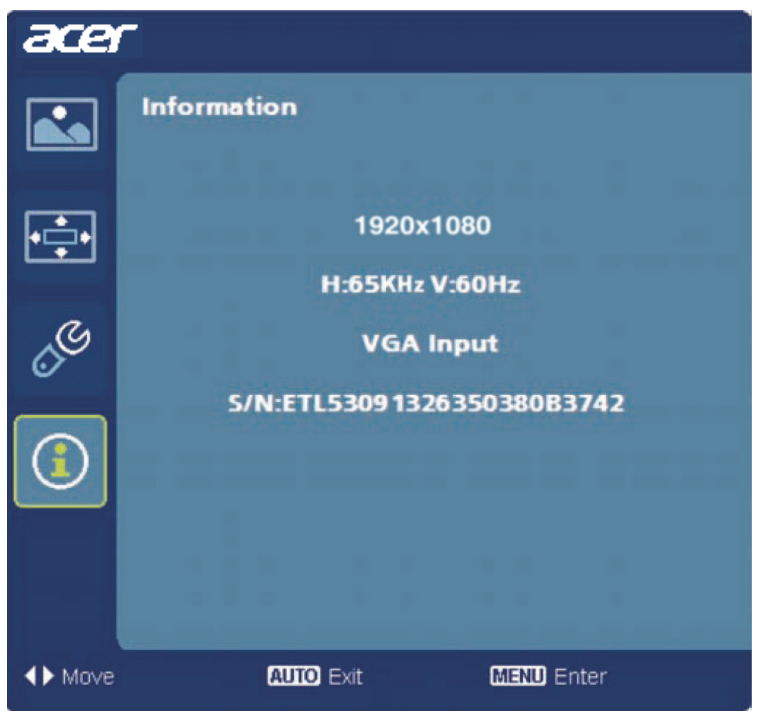

- 1 Stisknutím tlačítka MENU aktivujte nabídku na obrazovce.
- 2 Pomocí tlačítek  $\blacktriangleleft$  /  $\blacktriangleright$  vyberte položku  $\textcircled{f}$  Informace v nabídce na obrazovce. Zobrazí se základní informace o monitoru LCD pro stávající vstup.

### <span id="page-23-0"></span>*Odstraňování problémů*

Před odesláním Vašeho LCD monitoru na opravu, prosím projděte níže uvedený seznam řešení problémů pro vlastní diagnostiku závad. (Režim VGA)

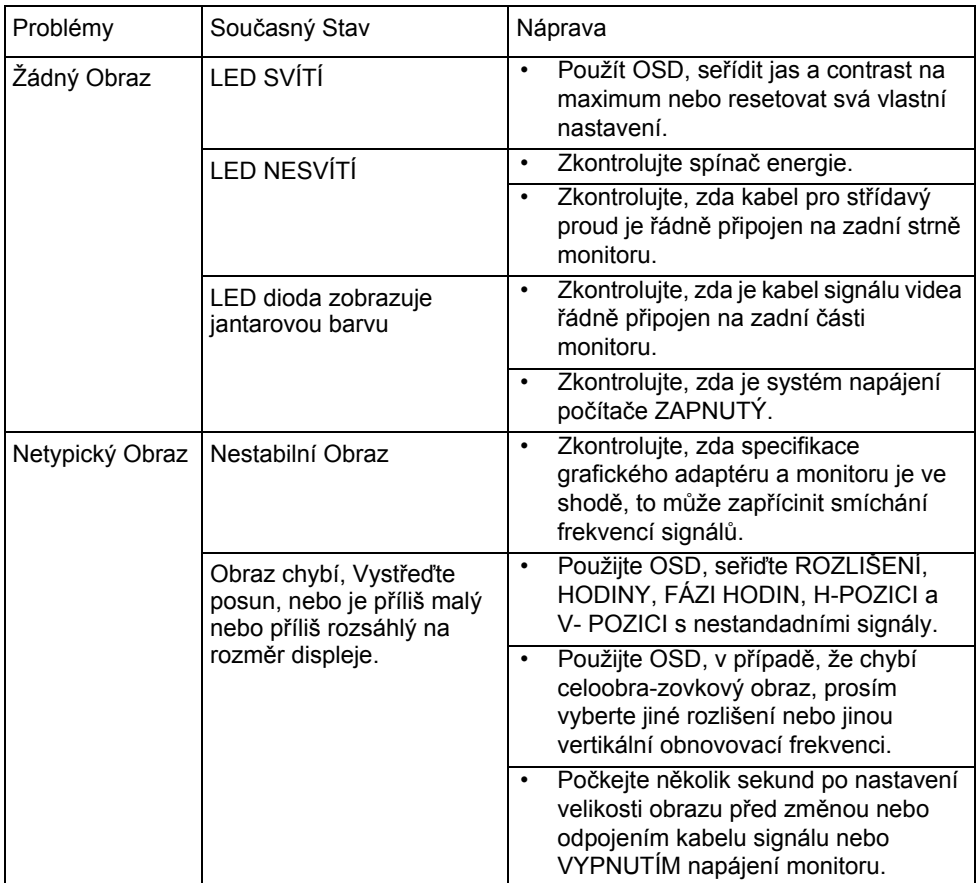

#### (Režim DVI/HDMI)

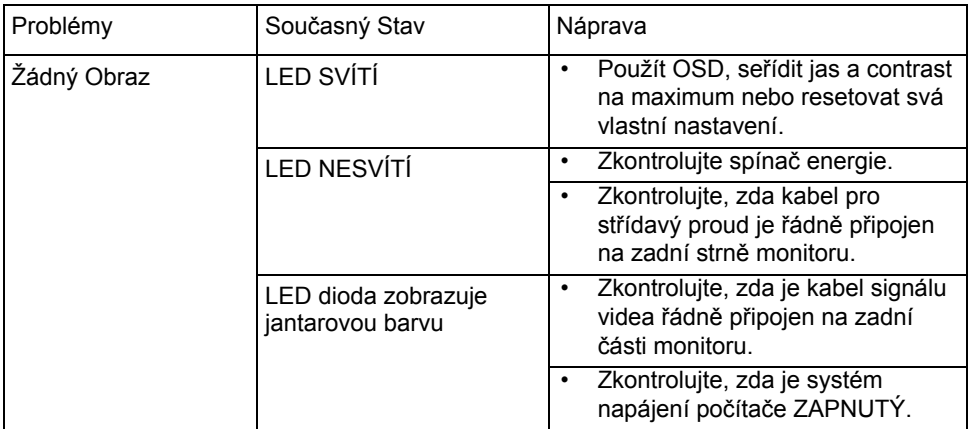

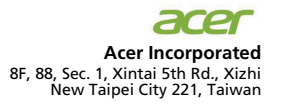

## CE **Declaration of Conformity**

#### We,

**Acer Incorporated**

8F, 88, Sec. 1, Xintai 5th Rd., Xizhi, New Taipei City 221, Taiwan Contact Person: Mr. RU Jan, e-mail: ru\_jan@acer.com.tw

#### And,

#### **Acer Italy s.r.l**

Via Lepetit, 40, 20020 Lainate (MI) Italy Tel: +39-02-939-921, Fax: +39-02 9399-2913 www.acer.it

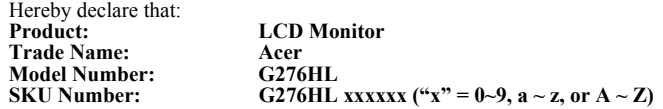

Is compliant with the essential requirements and other relevant provisions of the following EC directives, and that all the necessary steps have been taken and are in force to assure that production units of the same product will continue comply with the requirements.

#### **EMC Directive 2004/108/EC as attested by conformity with the following harmonized standards:** -. EN55022, AS/NZS CISPR22 Class B.

- -. EN55024
- -. EN61000-3-2, Class D
- $-$  EN61000-3-3

#### **Low Voltage Directive 2006/95/EC as attested by conformity with the following harmonized standard:**

-. EN60950-1

#### **RoHS Directive 2002/95/EC on the Restriction of the Use of certain Hazardous Substances in Electrical and Electronic Equipment:**

-. The maximum concentration values of the restricted substances by weight in homogenous material are:

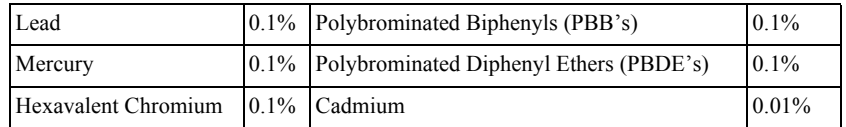

**Directive 2009/125/EC with regard to establishing a framework for the setting of ecodesign requirements for energy-related product.** 

#### **Year to begin affixing CE marking 2012.**

 $0.1$ 

**RU Jan / Sr. Manager Regulation, Acer Inc.**

**Mar. 30, 2012**

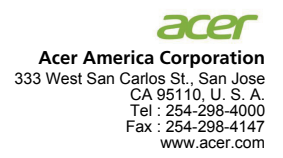

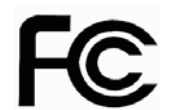

#### **Federal Communications Commission Declaration of Conformity**

This device complies with Part 15 of the FCC Rules. Operation is subject to the following two conditions: (1) this device may not cause harmful interference, and (2) this device must accept any interference received, including interference that may cause undesired operation.

The following local Manufacturer /Importer is responsible for this declaration:

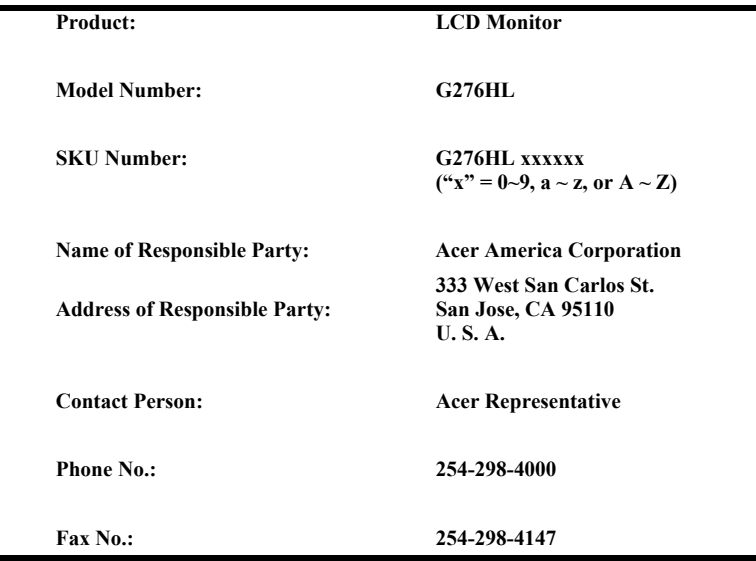

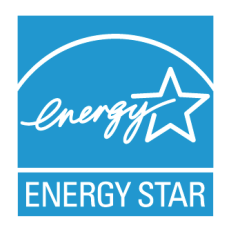

#### **ENERGY STAR®**

Acer's ENERGY STAR qualified products save you money by reducing energy costs and helps protect the environment without sacrificing features or performance. Acer is proud to offer our customers products with the ENERGY STAR mark.

#### **What is ENERGY STAR?**

Products that are ENERGY STAR qualified use less energy and prevent greenhouse gas emissions by meeting strict energy efficiency guidelines set by the U.S. Environmental Protection Agency. Acer is committed to offer products and services worldwide that help customers save money, conserve energy and improve the quality of our environment. The more energy we can save through energy efficiency, the more we reduce greenhouse gases and the risks of climate change. More information refers to http://www.energystar.gov or http:// www.energystar.gov/powermangement

#### **Acer ENERGY STAR qualified products:**

- Produce less heat and reduce cooling loads, and warmer climates.
- Automatically go into "display sleep" and "computer sleep" mode after 15 and 30 minute of inactivity respectively.
- Wake the monitor when it is in Active Off mode, move the mouse or press any keyboard key.
- Computers will save more than 80% energy at "sleep" mode.

ENERGY STAR and the ENERGY STAR mark are registered U.S. marks